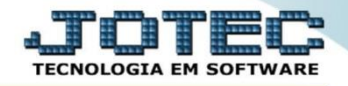

## **ESTATÍSTICAS VENDAS POR PRODUTOS FSCDIESVP**

 *Explicação: Lista as vendas de produtos notas geradas no faturamento de uma região CEP/produto, de um cliente/produto, de um vendedor/ produto, de um Estado UF/produto, dando posição de todas as vendas feitas no período.*

## Para emitir este relatório acesse o módulo: *Filiais***.**

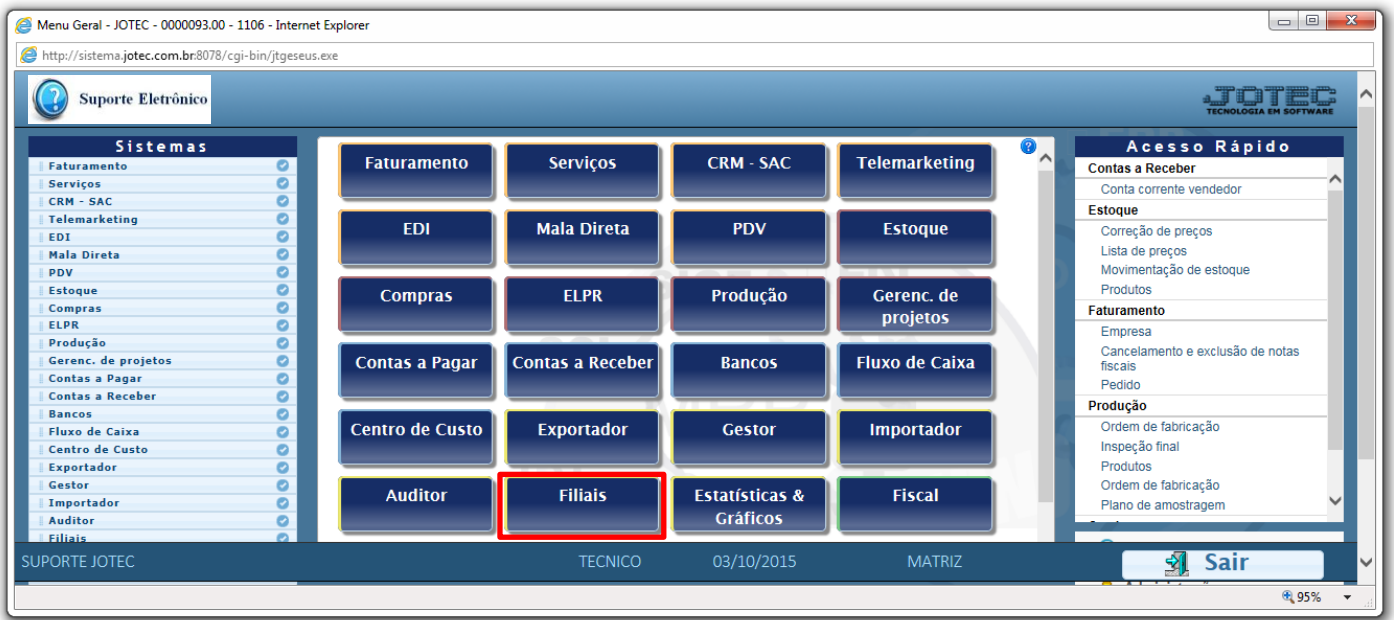

## Em seguida acesse: *Relatório > Estatística Vendas p/ Produto.*

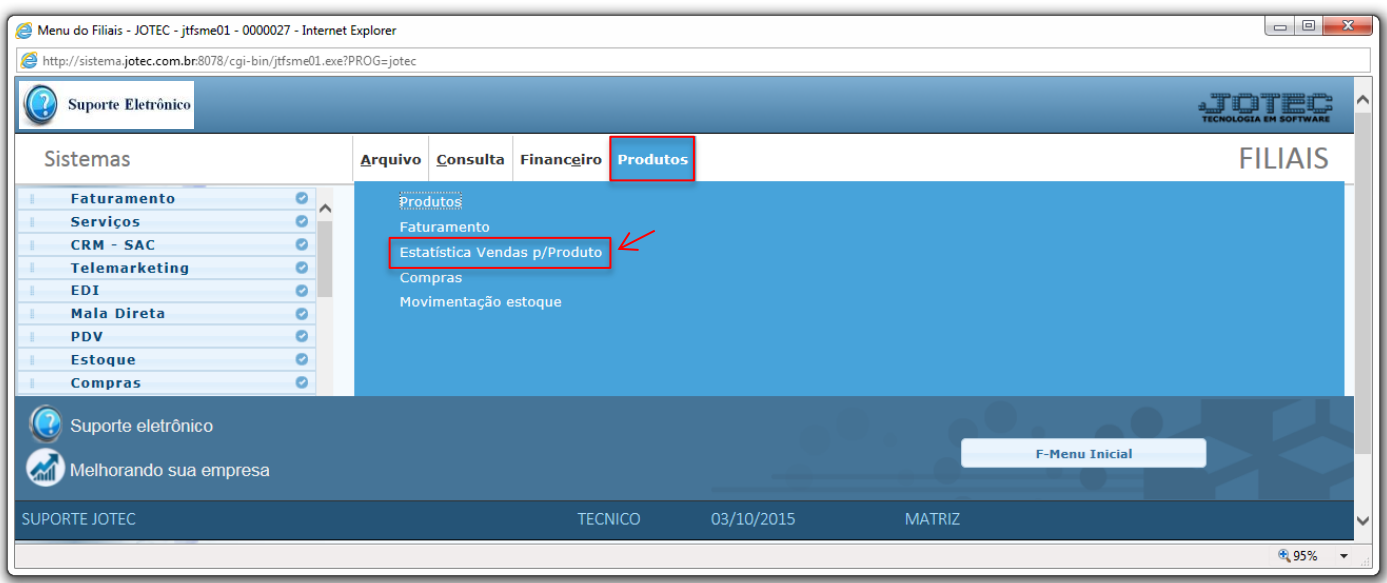

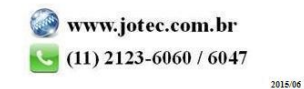

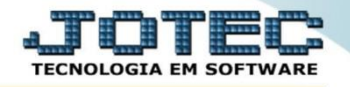

 Será aberta a tela abaixo. Nesta tela selecione a *(1) Ordem de impressão* do relatório, as *(2) Opções especiais*, e os *(2) Campos* a serem considerados na emissão do relatório. Clique no ícone da *"Impressora"* para emitir o relatório.

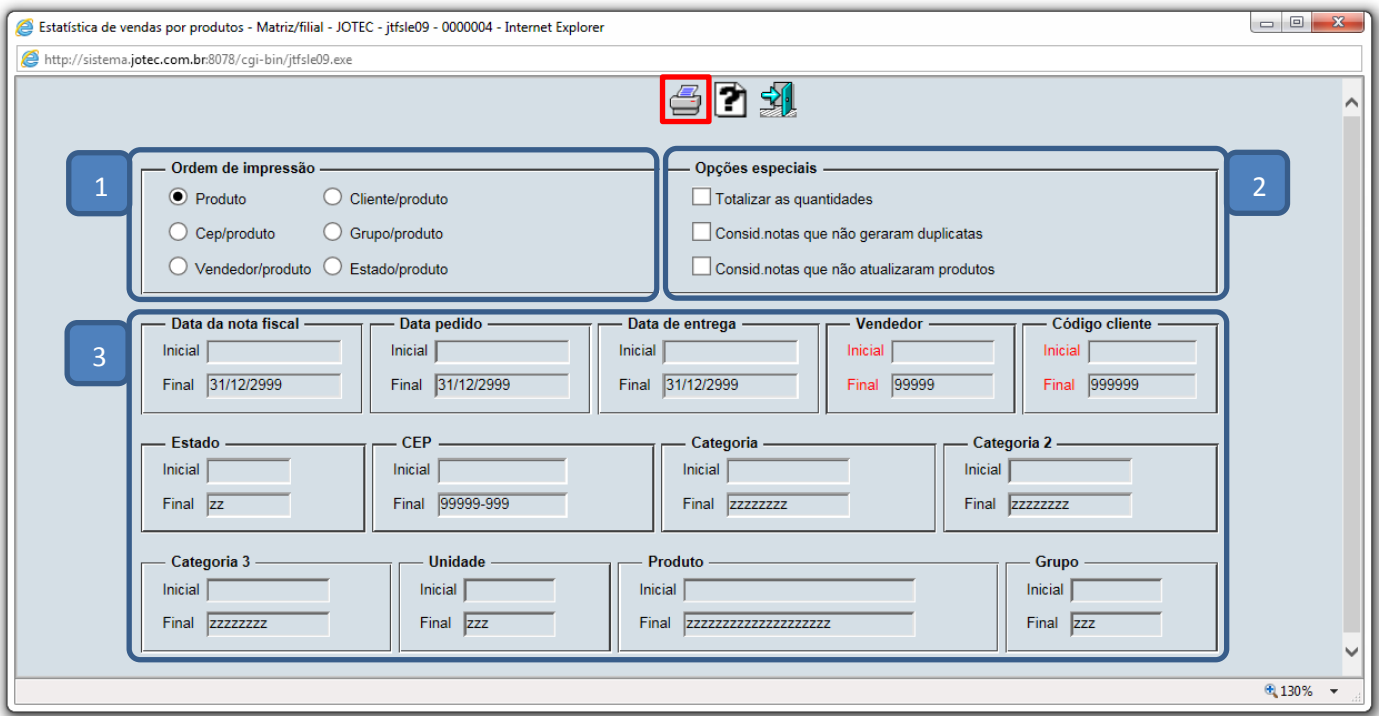

Selecionando a opção: *Gráfica Normal – PDF com logotipo*, será aberto o relatório conforme abaixo.

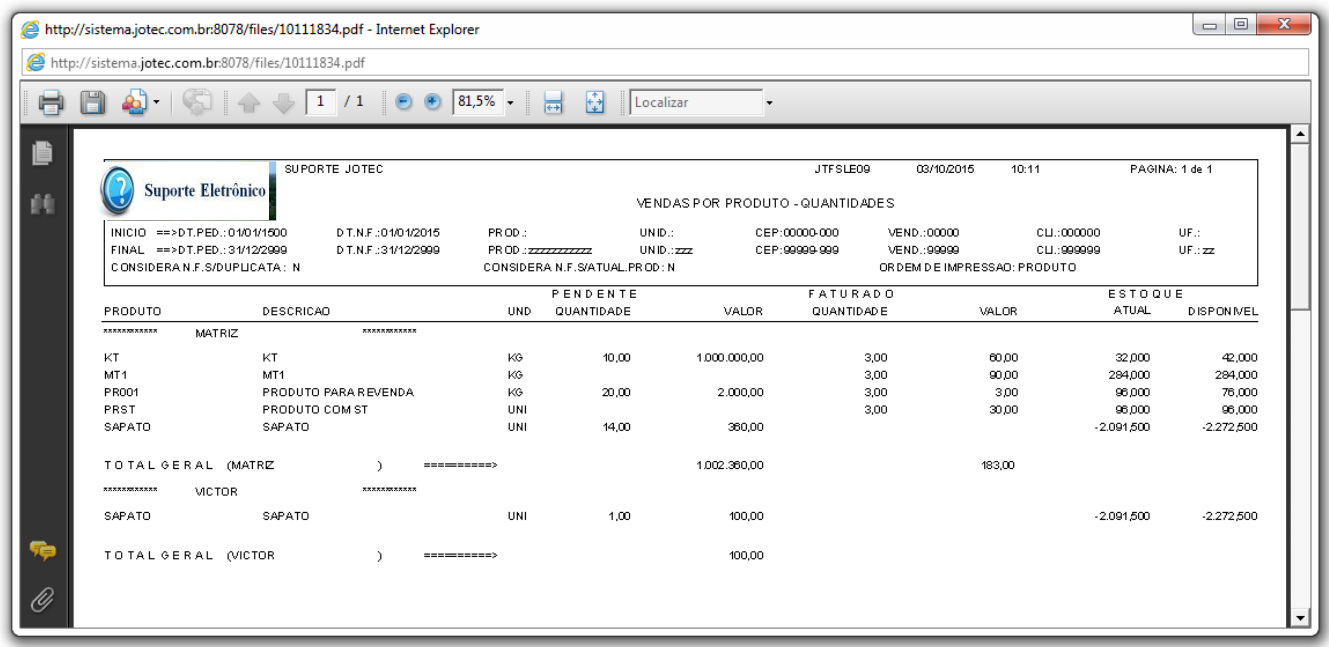

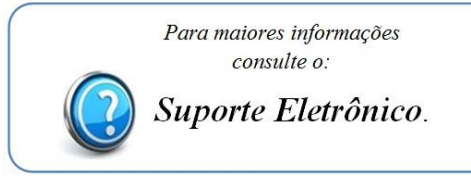

Página **2** de **2**